# **OE OMEGA User's Guide**

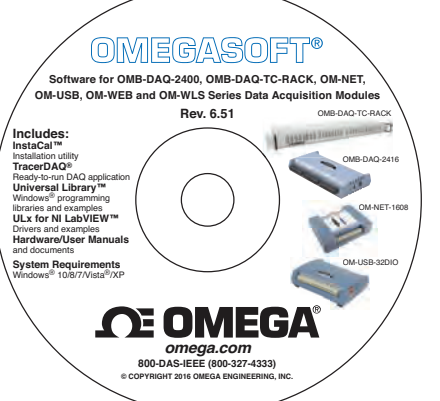

# *Shop online at omega.comSM*

 *e-mail: info@omega.com For latest product manuals: omegamanual.info*

# **SOFTWARE FOR OMB-DAQ-2400, OMB-DAQ-TC-RACK, OM-NET, OM-USB, OM-WEB, and OM-WLS SERIES Data Acquisition Modules**

# **OE OMEGA**

**omega.com info@omega.com**

#### **Servicing North America:**

**U.S.A.:** Omega Engineering, Inc., One Omega Drive, P.O. Box 4047 Stamford, CT 06907-0047 USA Toll-Free: 1-800-826-6342 (USA & Canada only) Customer Service: 1-800-622-2378 (USA & Canada only) Engineering Service: 1-800-872-9436 (USA & Canada only) Tel: (203) 359-1660 Fax: (203) 359-7700 e-mail: info@omega.com

#### **For Other Locations Visit omega.com/worldwide**

The information contained in this document is believed to be correct, but OMEGA accepts no liability for any errors it contains, and reserves the right to alter specifications without notice.

#### **Table of Contents**

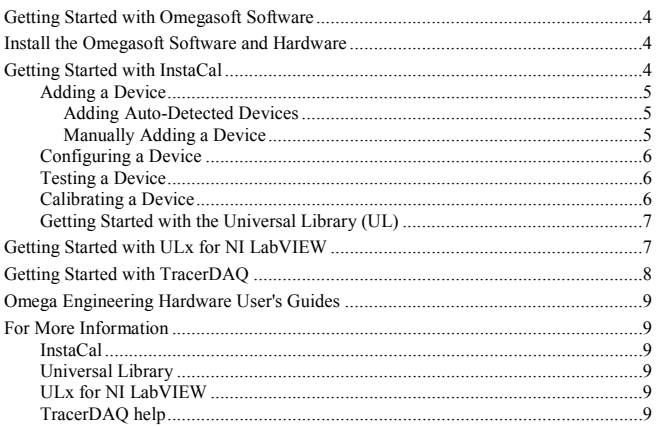

# <span id="page-3-0"></span>**Getting Started with Omegasoft Software**

Please read this booklet completely before you install your Omega Engineering software or device.

You can install Omegasoft Software from the CD on a computer running Windows<sup>®</sup>  $10/8/7$ /Vista<sup>®</sup>/XP (32- or 64-bit).

# <span id="page-3-1"></span>**Install the Omegasoft Software**

To install the Omegasoft Software, complete the following steps:

**1.** Insert the installation CD and wait for the setup program to start.

All software packages are selected for installation if the requirements for the package are met.

**2.** Click **Install** and follow the instructions to install each software package.

Each selected software package is installed one after the other using separate installers, so make sure each installer finishes completely.

Next, install your device by following the instructions in the hardware user's guide so that it gets detected by Windows.

# <span id="page-3-2"></span>**Getting Started with InstaCal**

InstaCal<sup>™</sup> is a software utility for installing, configuring, and testing Omegasoft Software devices. A supported Windows operating system is the only requirement for installing InstaCal.

#### **Adding a Device**

Once you launch InstaCal, how you add your device depends on the type of bus interface.

#### **Adding Auto-Detected Devices**

The following device types are automatically detected by InstaCal:

- OMB-DAQ-2400 OM-WEB
- OM-WEB
- OMB-DAQ-TC-RACK connected by USB OM-WLS • OM-WLS
- OM-USB

Select the devices to add on the **Plug and Play Board Detection** dialog box and click **OK**.

Each added device is listed on the **PC Board List** and added to the InstaCal configuration file.

#### **Manually Adding a Device**

Complete the following steps to manually add OM-NET devices and OMB-DAQ-TC-RACK devices that are connected by Ethernet:

- **1.** Select **Install**»**Add Board** to display a group of tabs.
- **2.** Click on the **ENET** tab.
- **3.** Select the device(s) to add and click **Add**.

Each added device is listed on the **PC Board List** and added to the InstaCal configuration file.

## <span id="page-5-0"></span>**Configuring a Device**

To configure a device with InstaCal, complete the following steps:

- **1.** Select the device on the **PC Board List** and then select **Install»Configure**.
- **2.** Configure the device and click **OK**.

InstaCal stores hardware configuration settings in a configuration file which is read by other Omegasoft software when you run an application.

**Note:** Only one application program that calls the Omegasoft driver can be running at a time. If the device is used by a Universal Library™ program, device configuration changes can only be made when the program is not running.

### <span id="page-5-1"></span>**Testing a Device**

The tests available with InstaCal depend on the features of the device.

- If the device samples analog signals, select **Test**»**Analog** and follow the onscreen instructions to perform analog input tests such as a loopback test and a Scan test.
- If the device samples digital signals, select **Test**»**Digital**. to perform digital I/O tests such as an external DI test, an external DO test, an internal CTR test, and an external CTR test.

## <span id="page-5-2"></span>**Calibrating a Device**

If your device supports field calibration, complete the following steps to calibrate it with InstaCal:

- **1.** Select the device on the **PC Board List** and the select **Calibrate»A/D** or **Calibrate»D/A**.
- **2.** Follow the onscreen instructions to calibrate the channels.

#### <span id="page-6-0"></span>**Getting Started with the Universal Library (UL)**

The UL is an application development programming library for Omega Engineering devices that require one or more of these development languages:

- **Microsoft Windows languages:** Visual Basic and Visual C/C++
- **.NET languages**: VB .NET, C# .NET (Visual Studio® 2005 and later)

Most UL users detect and configure their hardware with InstaCal.

The UL API also includes functions and methods for detecting many types of Omega Electronics devices at runtime. You can use these features in addition to or instead of using InstaCal for detection and configuration.

UL example programs are installed by default to Users\Public\Documents\Omega Engineering\DAQ for Windows OS except Windows XP. On Windows XP, the example programs are installed to Program Files\Omega Engineering\DAQ.

When you install the example programs, an *Examples* shortcut is added to the directory where you installed the UL. When selected, the directory containing the example programs opens in Windows Explorer.

**Note:** Most UL example programs use API functions and methods to detect and configure hardware.

#### <span id="page-6-1"></span>**Getting Started with ULx for NI LabVIEW™**

ULx for NI LabVIEW is a library of virtual instruments (VIs) and example programs used with National Instruments LabVIEW that requires the following software:

- $\blacksquare$  InstaCal and UL.
- NI LabVIEW 2010 or later
- $\blacksquare$  Microsoft .NET Framework 2.0

Omega Engineering devices must first be detected and added to the InstaCal configuration file before they can be used with ULx for NI LabVIEW.

You can open a ULx for NI LabVIEW example program from its default installation directory (Program Files\National

Instruments\LabVIEW <version>\examples\ULx) or with the NI Example Finder utility in NI LabVIEW.

# <span id="page-7-0"></span>**Getting Started with TracerDAQ®**

TracerDAQ is a virtual instrument application suite with strip chart, oscilloscope, function generator, and rate generator that requires the following software:

- Microsoft .NET® Framework 2.0 (installs automatically)
- DirectX 9.0c (installs automatically)
- $\blacksquare$  InstaCal

TracerDAQ requires the following hardware:

- Video card with 16 MB of memory and support for Direct3D Acceleration
- Minimum screen resolution of  $1024 \times 768$
- Computer with Pentium<sup>®</sup> 4 processor and 256 MB of RAM
- A Microsoft-compatible mouse
- A supported Omega Engineering device

Omega Engineering devices must first be detected and added to the InstaCal configuration file before they can be used with TracerDAQ.

Refer to the *TracerDAQ Help* (TracerDAQHelp.chm) for quick start examples of each TracerDAQ application – strip chart/data logger, oscilloscope, function generator, and rate generator.

# <span id="page-8-0"></span>**Omega Engineering Hardware User's Guides**

If you installed the Omega Engineering hardware user's guides, run InstaCal and select **Help**»**User's Guides**. Browse the folders to find your hardware user's guide.

Adobe® Reader® is installed with the user's guides if it is not already installed on the computer.

## <span id="page-8-1"></span>**For More Information**

#### <span id="page-8-2"></span>**InstaCal**

For more information about InstaCal, refer to the readme files in the \ICalUL folder on the *Omegasoft Software* CD.

#### <span id="page-8-3"></span>**Universal Library**

For more information about UL, refer to the *Universal Library Help* (ULHelp.chm). Use the **Search** tab in the help file to find information about the UL functions that your device supports.

#### <span id="page-8-4"></span>**ULx for NI LabVIEW**

For more information about ULx for NI LabVIEW, refer to the *ULx for NI LabVIEW Help* (lvulx.chm).

## <span id="page-8-5"></span>**TracerDAQ**

For more information about TracerDAQ, refer to the *TracerDAQ Help* (TracerDAQHelp.chm)*.*

#### WARRANTY/DISCLAIMER

OMEGA ENGINEERING, INC. warrants this unit to be free of defects in materials and workmanship for a period of 13 months from date of purchase. OMEGA's Warranty adds an additional one (1) month grace period to the normal one (1) year product warranty to cover handling and shipping time. This ensures that OMEGA's customers receive maximum coverage on each product.

If the unit malfunctions, it must be returned to the factory for evaluation. OMEGA's Customer Service Department will issue an Authorized Return (AR) number immediately upon phone or written request. Upon examination by OMEGA, if the unit is found to be defective, it will be repaired or replaced at no charge. OMEGA's WARRANTY does not apply to defects resulting from any action of the purchaser, including but not limited to mishandling, improper interfacing, operation outside of design limits, improper repair, or unauthorized modification. This WARRANTY is VOID if the unit shows evidence of having been tampered with or shows evidence of having been damaged as a result of excessive corrosion; or current, heat, moisture or vibration; improper specification; misapplication; misuse or other operating conditions outside of OMEGA's control. Components in which wear is not warranted, include but are not limited to contact points, fuses, and triacs.

OMEGA is pleased to offer suggestions on the use of its various products. However, OMEGA neither assumes responsibility for any omissions or errors nor assumes liability for any damages that result from the use of its products in accordance with information provided by OMEGA, either verbal or written. OMEGA warrants only that the parts manufactured by the company will be as specified and free of defects. OMEGA MAKES NO OTHER WARRANTIES OR REPRESENTATIONS OF ANY KIND WHATSOEVER, EXPRESSED OR IMPLIED, EXCEPT THAT OF TITLE, AND ALL IMPLIED WARRANTIES INCLUDING ANY WARRANTY OF MERCHANTABILITY AND FITNESS FOR A PARTICULAR PURPOSE ARE HEREBY DISCLAIMED. LIMITATION OF LIABILITY: The remedies of purchaser set forth herein are exclusive, and the total liability of OMEGA with respect to this order, whether based on contract, warranty, negligence, indemnification, strict liability or otherwise, shall not exceed the purchase price of the component upon which liability is based. In no event shall OMEGA be liable for consequential, incidental or special damages.

CONDITIONS: Equipment sold by OMEGA is not intended to be used, nor shall it be used: (1) as a "Basic Component" under 10 CFR 21 (NRC), used in or with any nuclear installation or activity; or (2) in medical applications or used on humans. Should any Product(s) be used in or with any nuclear installation or activity, medical application, used on humans, or misused in any way, OMEGA assumes no responsibility as set forth in our basic WARRANTY/ DISCLAIMER language, and, additionally, purchaser will indemnify OMEGA and hold OMEGA harmless from any liability or damage whatsoever arising out of the use of the Product(s) in such a manner.

#### RETURN REQUESTS/INQUIRIES

Direct all warranty and repair requests/inquiries to the OMEGA Customer Service Department. BEFORE RETURNING ANY PRODUCT(S) TO OMEGA, PURCHASER MUST OBTAIN AN AUTHORIZED RETURN (AR) NUMBER FROM OMEGA'S CUSTOMER SERVICE DEPARTMENT (IN ORDER TO AVOID PROCESSING DELAYS). The assigned AR number should then be marked on the outside of the return package and on any correspondence. The purchaser is responsible for shipping charges, freight, insurance and proper packaging to prevent breakage in transit.

FOR **WARRANTY** RETURNS, please have the following information available BEFORE contacting OMEGA:

- 1. Purchase Order number under which the product was PURCHASED,
- 2. Model and serial number of the product under warranty, and
- 3. Repair instructions and/or specific problems relative to the product.

FOR **NON-WARRANTY** REPAIRS, consult OMEGA for current repair charges. Have the following information available BEFORE contacting OMEGA:

- 1. Purchase Order number to cover the COST of the repair,
- 2. Model and serial number of the product, and
- 3. Repair instructions and/or specific problems relative to the product.

OMEGA's policy is to make running changes, not model changes, whenever an improvement is possible. This affords our customers the latest in technology and engineering.

OMEGA is a registered trademark of OMEGA ENGINEERING, INC.

© Copyright 2016 OMEGA ENGINEERING, INC. All rights reserved. This document may not be copied, photocopied, reproduced, translated, or reduced to any electronic medium or machine-readable form, in whole or in part, without the prior written consent of OMEGA ENGINEERING, INC.

# **Where Do I Find Everything I Need for Process Measurement and Control? OMEGA…Of Course!** *Shop online at omega.comSM*

#### **TEMPERATURE**

- $\blacktriangleright$  Thermocouple, RTD & Thermistor Probes, Connectors, Panels & Assemblies
- $\mathbb Z$  Wire: Thermocouple, RTD & Thermistor
- **M** Calibrators & Ice Point References
- MU Recorders, Controllers & Process Monitors
- $\blacktriangleright$  Infrared Pyrometers

#### **PRESSURE, STRAIN AND FORCE**

- **Mullet** Transducers & Strain Gages
- M Load Cells & Pressure Gages
- **M** Displacement Transducers
- $\triangleright$  Instrumentation & Accessories

#### **FLOW/LEVEL**

- $\triangleright$  Rotameters, Gas Mass Flowmeters & Flow Computers
- MU Air Velocity Indicators
- $\triangleright$  Turbine/Paddlewheel Systems
- **M** Totalizers & Batch Controllers

#### **pH/CONDUCTIVITY**

- $\blacktriangleright$  pH Electrodes, Testers & Accessories
- **Musical** Benchtop/Laboratory Meters
- $\mathbb F$  Controllers, Calibrators, Simulators & Pumps
- $\triangleright$  Industrial pH & Conductivity Equipment

#### **DATA ACQUISITION**

- $\triangleright$  Data Acquisition & Engineering Software
- $\mathbb F$  Communications-Based Acquisition Systems
- MU Plug-in Cards for Apple, IBM & Compatibles
- $\triangleright$  Data Logging Systems
- $\triangleright$  Recorders, Printers & Plotters

#### **HEATERS**

- $H$  Heating Cable
- **M** Cartridge & Strip Heaters
- $\blacktriangleright$  Immersion & Band Heaters
- $\blacktriangleright$  Flexible Heaters
- **M** Laboratory Heaters

#### **ENVIRONMENTAL MONITORING AND CONTROL**

- $\blacktriangleright$  Metering & Control Instrumentation
- $\blacktriangleright$  Refractometers
- $\blacktriangleright$  Pumps & Tubing
- MU Air, Soil & Water Monitors
- **M** Industrial Water & Wastewater Treatment
- $\blacktriangleright$  pH, Conductivity & Dissolved Oxygen Instruments